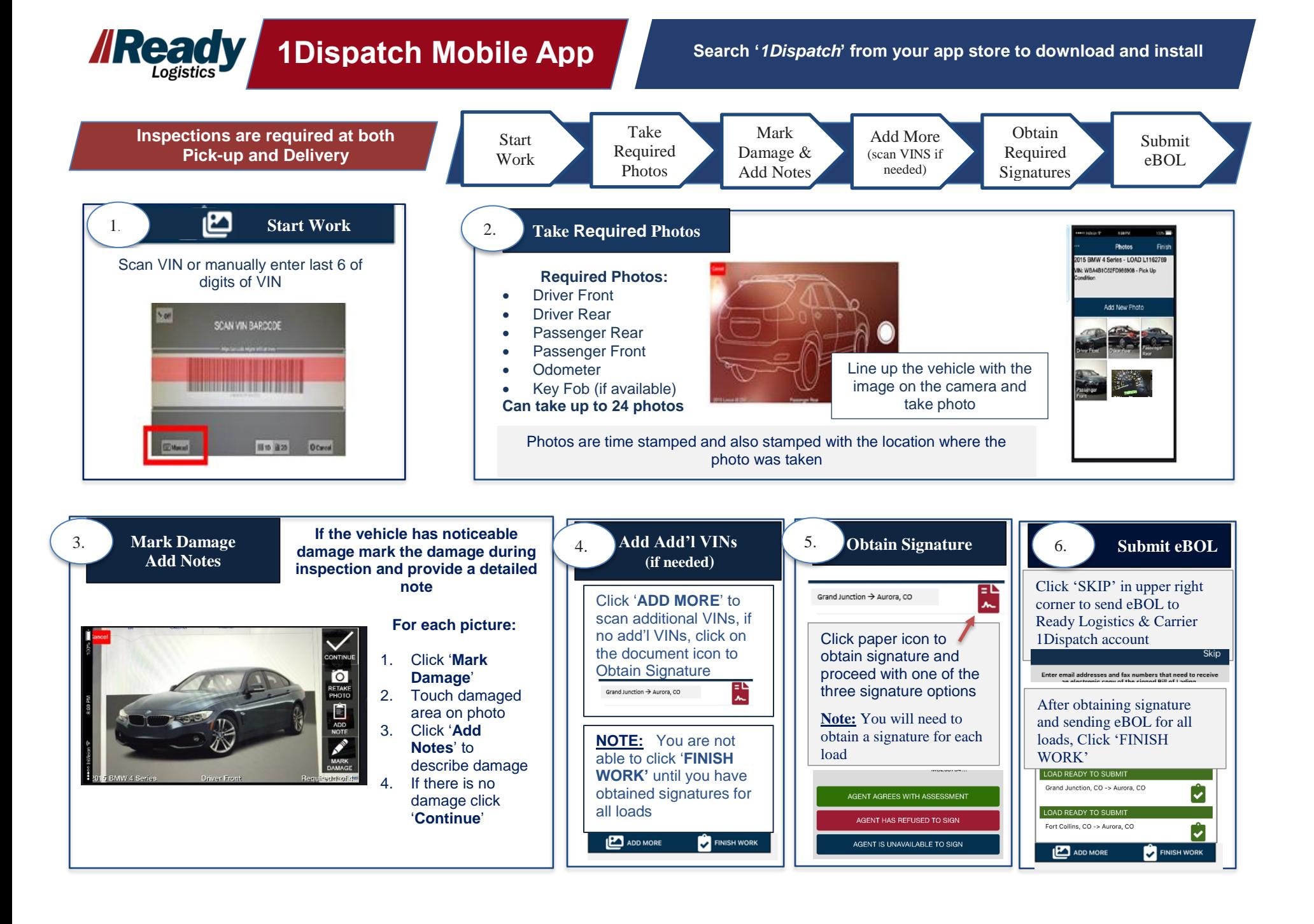

# **1Dispatch Mobile App**

## **What is the 1Dispatch Mobile App?**

The 1D Mobile App enables Carriers to complete vehicle inspections with photos, scan VINs, manage assigned loads, update load status and send an electronic Bill of Leading (eBOL) for instant payment processing. The photo inspection process can protect Carriers from false damage claims.

## **What are the benefits of using the 1Dispatch Mobile App?**

- Manage loads from anywhere and anytime
- Protects Carriers from damage claims
- Faster payment procession if eBOL submitted by 3:00pm AZ time, payment is processed the next day
- Compliance with Client requirements of utilization of the 1Dispatch Mobile App
- Ability to group vehicles picking up or dropping off at same location

## **How do I get the 1Dispatch Mobile App?**

- Go to your app store (Google Play store for Android users, App Store for Apple Users)
- In the search bar, type 1Dispatch and select app
- Click 'Install' >Then click 'Open'

# **What is my Username/Password for the 1Dispatch Mobile App?**

Sign in to the 1D Mobile App using your 1Dispatch.com Username and Password If you forget your username and/or password, contact Ready Logistics: 480-558-3200

## **How do you get back to the Current Loads screen (homepage) from the Continuation Screen?**

Click on the "ADD MORE" icon at the bottom of the screen

# **I am getting an error stating "***Incomplete Orders Please complete all transport load pick-ups or drop-offs before continuing***"**

Click the red paper icon for the loads to obtain signatures prior to clicking 'Finish Work'

#### **Does the app time out?**

There isn't a time out feature, but if you close the app, when it is re-opened, the app will take user to the point you left off

# **Do I need to give the 1Dispatch Mobile App access to my camera and GPS location?**

To complete vehicle inspections, the first time you log into the Mobile App you will need to:

- 1. Accept terms and conditions
- 2. Allow access to your camera for taking inspections photos and allow access to your GPS location for eBOL submissions

# **How can you view the photos during the signature process?**

You can view the photos on the Load Details screen by clicking on the vehicle

# **Can I accept a load on the mobile app?**

No, loads can be accepted on 1Dispatch.com

# **Can I search the Open Marketplace using the app?**

No, Open Marketplace can be accessed on 1Dispatch.com

# **Where can I get help with the 1D Mobile App?**

Call our Carrier Resolution Team at 480-558-3200